## Log In **https://bmv.blasmusik-verband.at**

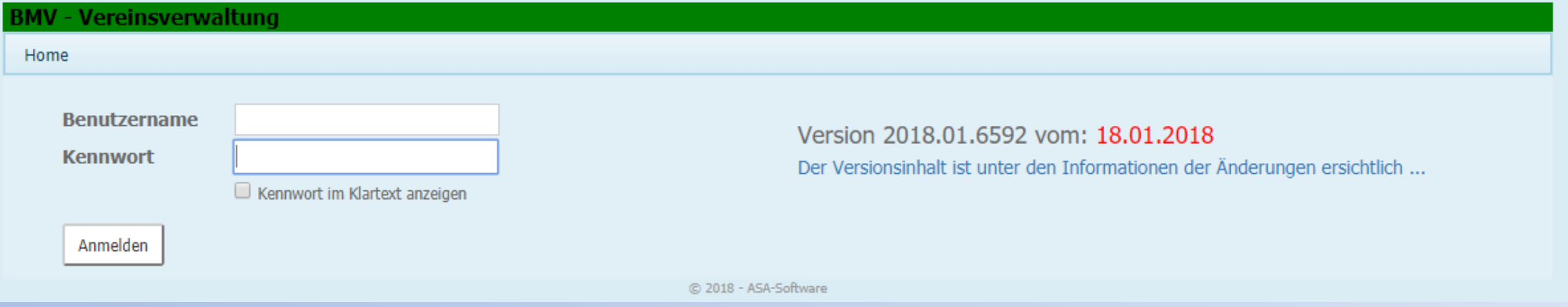

## Login Daten eingeben

Eventuell Cookies akzeptieren. Ist nach Serverupdates notwendig.

## Ausrückungen

Hier können Proben, Veranstaltungen und Sitzungen erfasst werden, die AKM Programmmeldung gemacht sowie die teilnehmenden Mitglieder für Statistikzwecke mitgeschrieben werden.

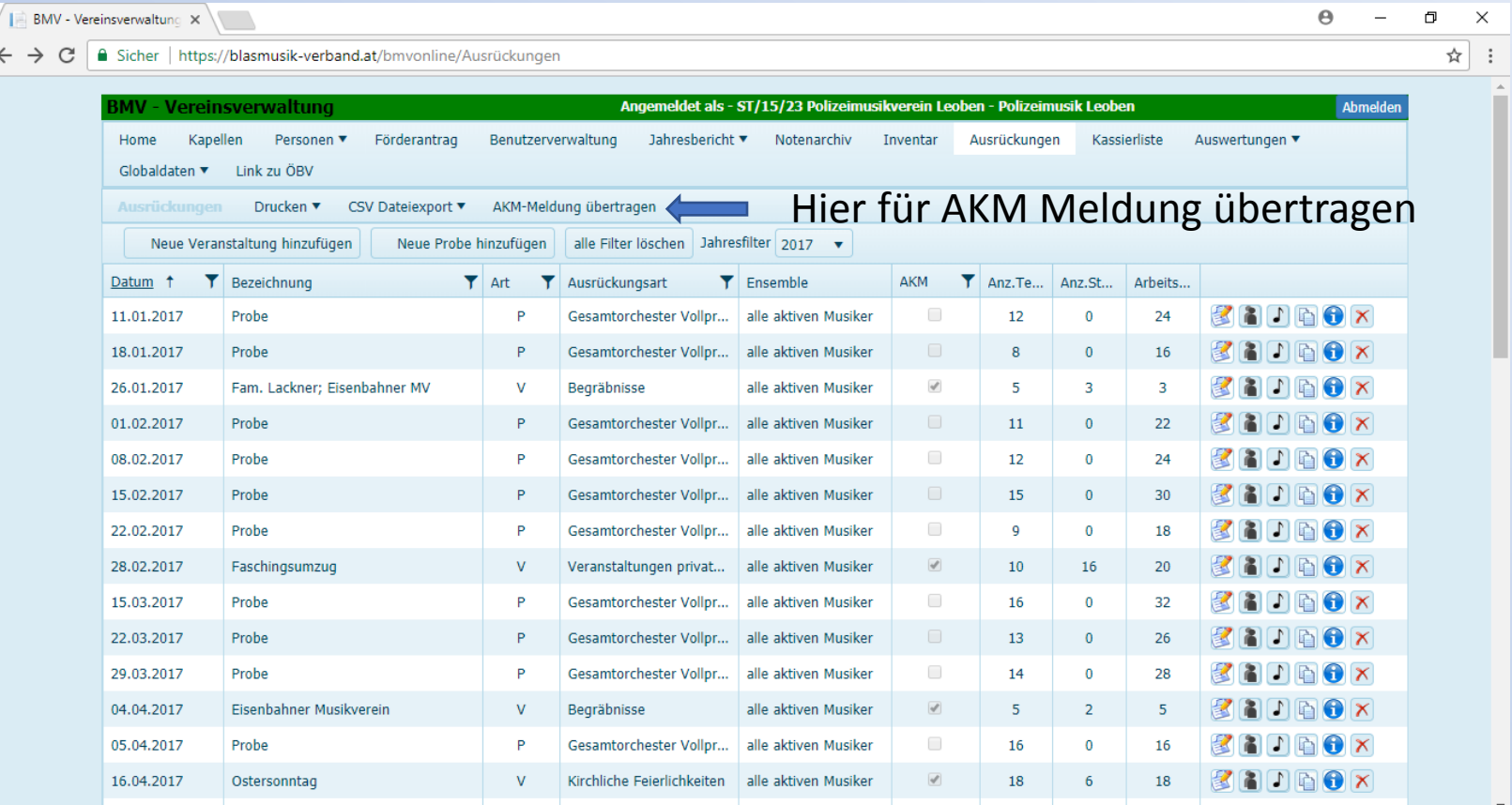

Für das Erfassen einer Veranstaltung zunächst eine erstellen, das Formular ausfüllen und Speichern.

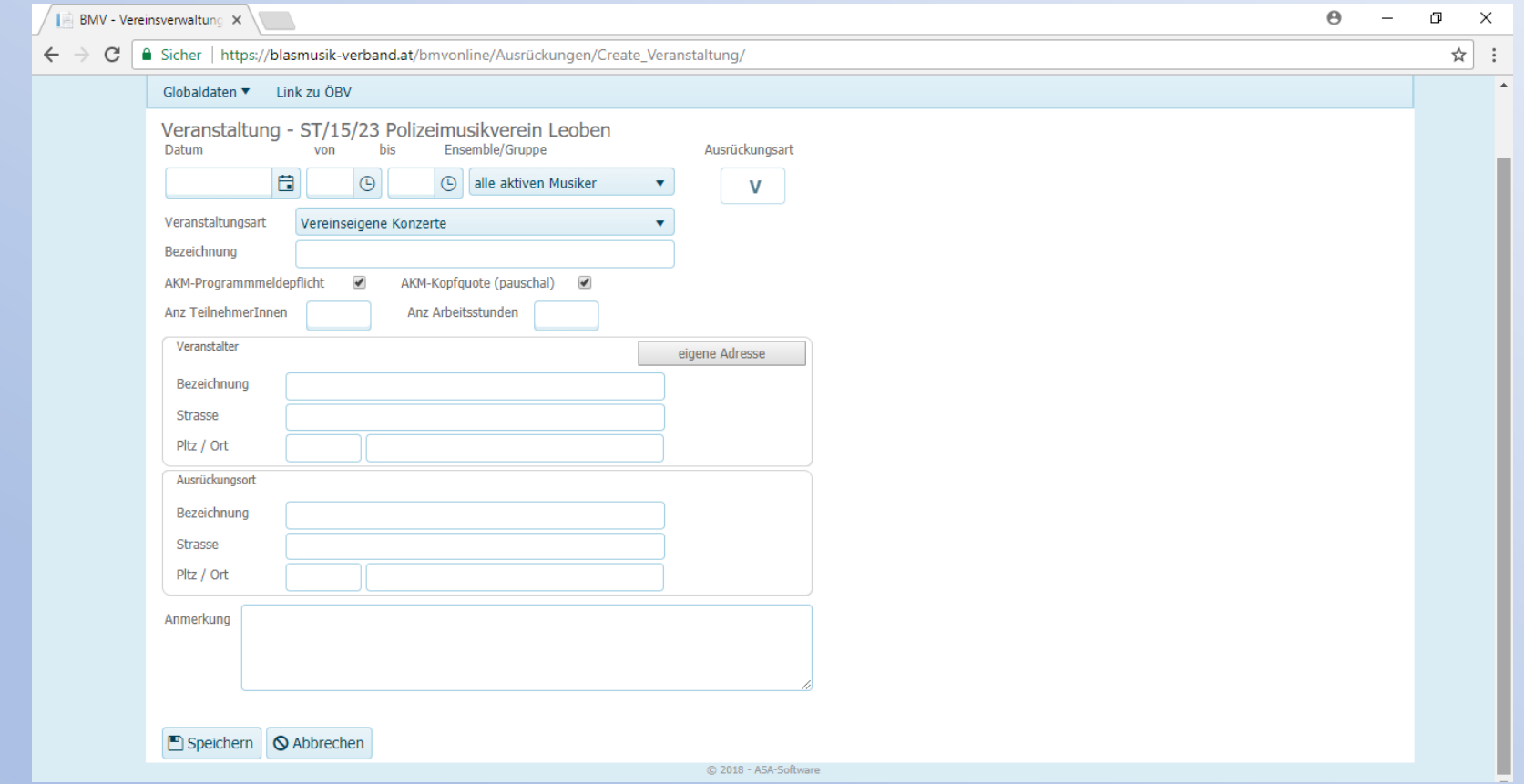

Danach können die Teilnehmer erfasst werden, dazu in der Übersichtsliste auf das Symbol mit der Person klicken.

Mit Klicken auf den Status kann Anwesend, Entschuldigt und Unentschuldigt gewält werden. Danach "alle Änderungen speichern" und es geht von selbst zurück zur Übersicht.

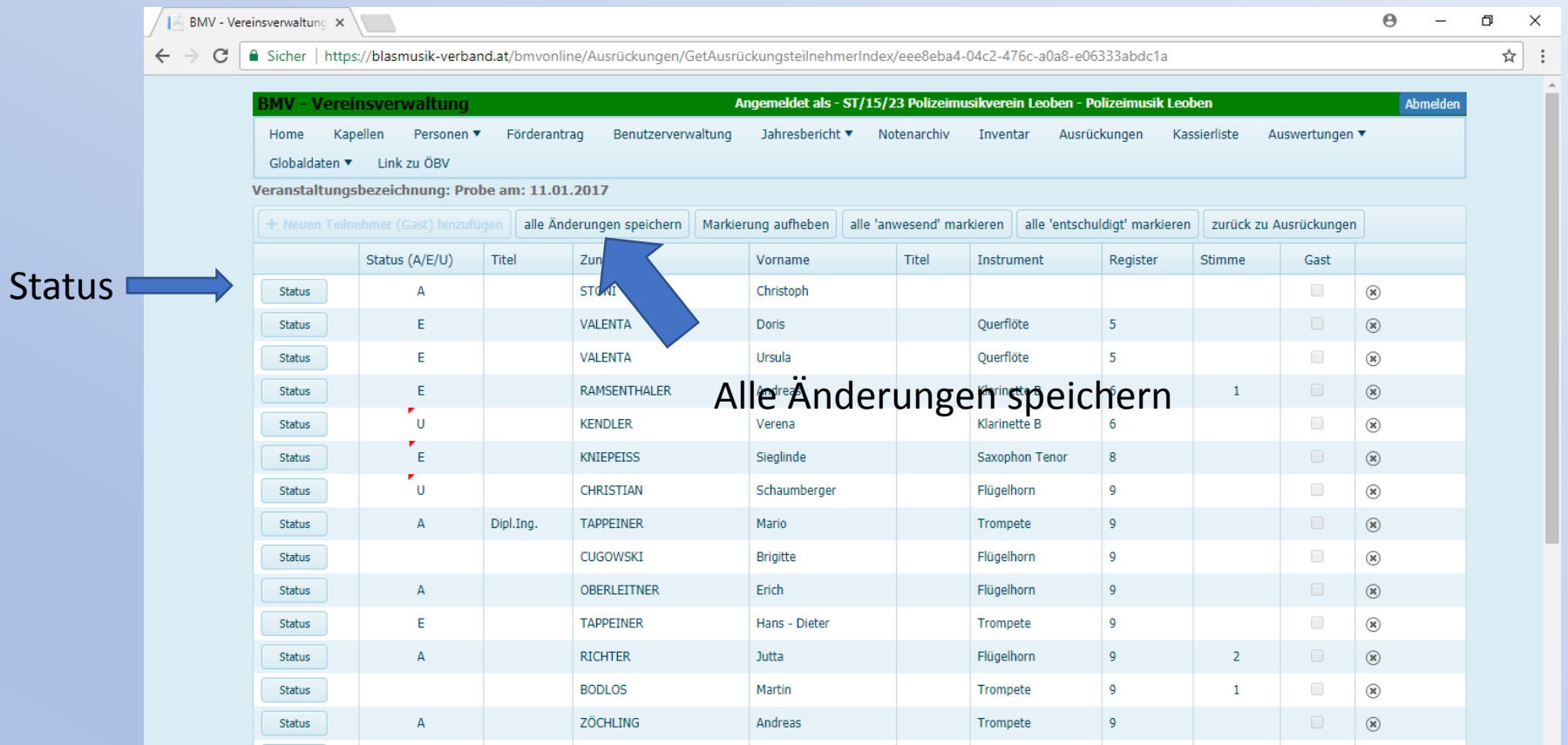

Für die Stückeingabe in der Übersichtsliste auf das Notensymbol klicken und das gewünschte Archiv wählen.

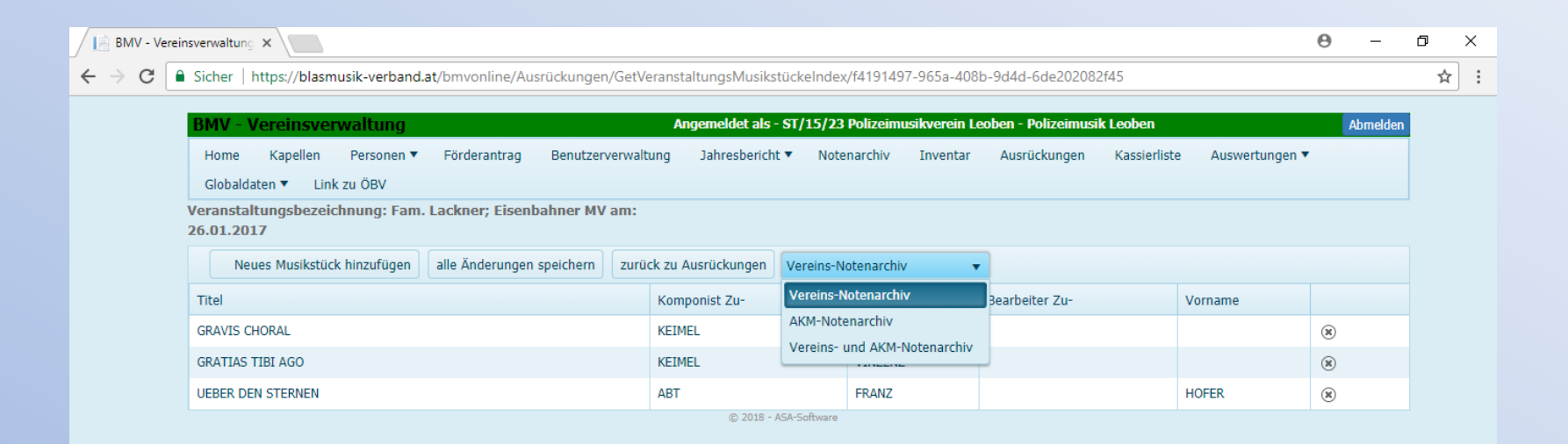

Neues Musikstück hinzufügen, in der Spalte "Titel" den Namen eingeben, gewünschte Version anklicken. Am Ende "alle Änderungen speichern".

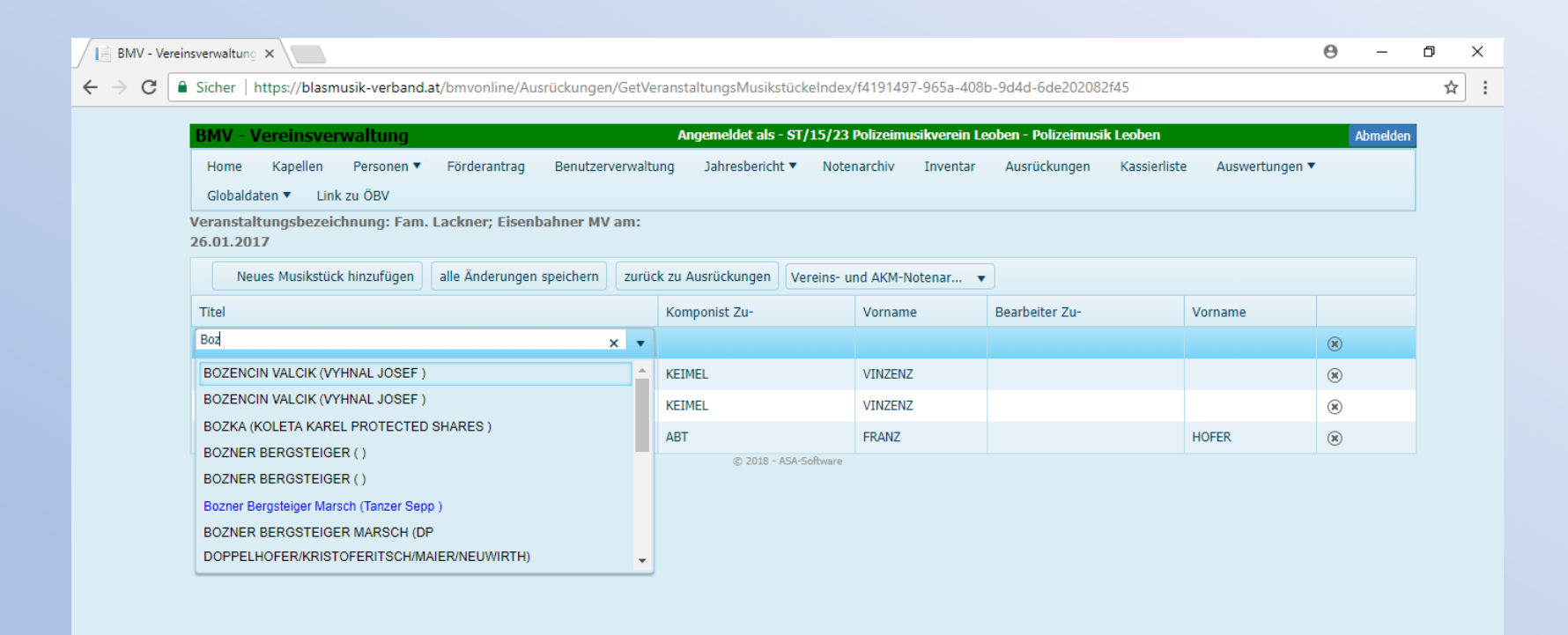